**MICROCOMPUTADOR TEXAS INSTRUMENTS TI-99/4 A**

## **Sistema de Expansión Periférico** Modelo N° PHP 1200

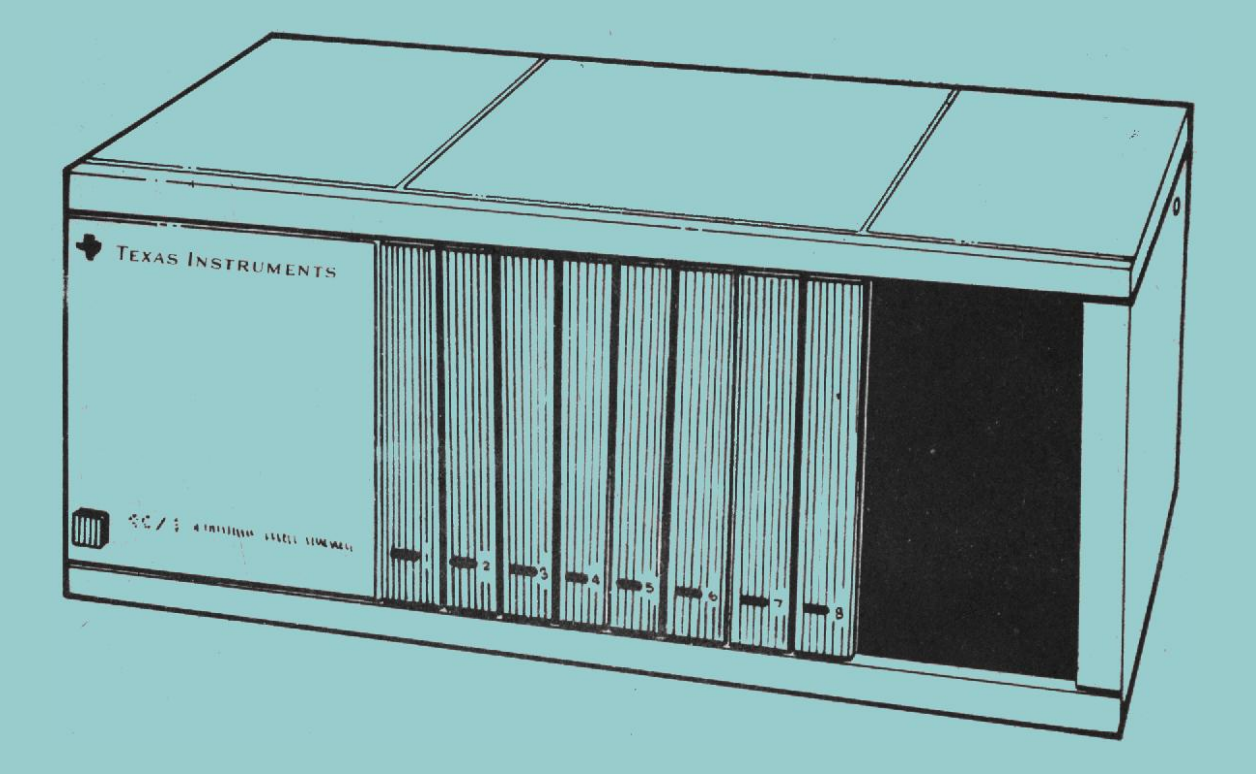

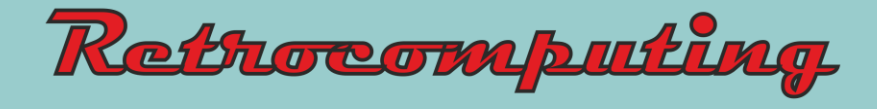

#### **Requerimientos de la Comisión Federal de Comunicaciones en lo concerniente a interferencias de radio frecuencia**

El microcomputador Texas Instruments y sus periféricos generan y consumen energía de radio-frecuencia. Por ello, si no fuese instalado adecuadamente (tal como lo indican las instrucciones proporcionadas por Texas Instruments); este equipo podrá generar interferencias en la percepción de señales de radio y televisión.

Este equipo ha sido ensayado para tipificación, habiéndoselo hallado dentro de los límites que corresponden a un dispositivo de computación del tipo B, de acuerdo con las especificaciones de la subparte J de la parte 15 de las reglas de FCC.

Estas reglas han sido diseñadas para proveer y asegurar una protección razonable contra interferencias de radio y televisión en instalaciones residencial, sin embargo, no existe garantía alguna de que en ciertas instalaciones no se produzcan interferencias.

Si este equipo llegase a interferir con alguna radio o televisión,(lo cual puede comprobarse encendiendo y apagando el computador) se recomienda intentar la corrección del hecho a través de las siguientes acciones:

- Reoriente la antena receptora del equipo que está sufriendo la interferencia.
- Cambie la posición del computador respecto a la radio o televisión que sufre la interferencia.
- Conecte la computadora en una línea de energía, tratando que el computador y el equipo que está sufriendo la interferencia estén conectados a diferentes ramas del circuito eléctrico.

Si estas medidas no diesen resultados, se deberá consultar al service o a algún técnico en radio y televisión para recomendaciones o acciones adicionales.

Además, la Comisión Federal de Comunicaciones ha preparado un manual de consulta de gran utilidad llamado "How to identify and resolve radio-TV interference problems" (Como identificar y resolver problemas de interferencia en radio y televisión).

Este manual puede adquirirse en:

The U.S. Government Printing Office Waslington D.C. 20402 U.S.A.

Para solicitar este manual se ruega citar el código de stock: 004-000-00345-4

**ADVERTENCIA**: Este equipo ha sido cerficado como perteneciente a la clase de dispositivos de computación tipo B de acuerdo a la subparte J de la parte 15 de las reglas de la FCC. Solo aquellos periféricos de entrada y salida certificados como clase B pueden ser conectados al equipo. La operación del computador con periféricos no certificados puede producir interferencias en la recepción de señales de radio y televisión.

**TRADUCCION: Ing.: ALVARO MIRO - REP. ARGENTINA.**

# **Sistema de Expansión Periférico**

Modelo N° PHP 1200

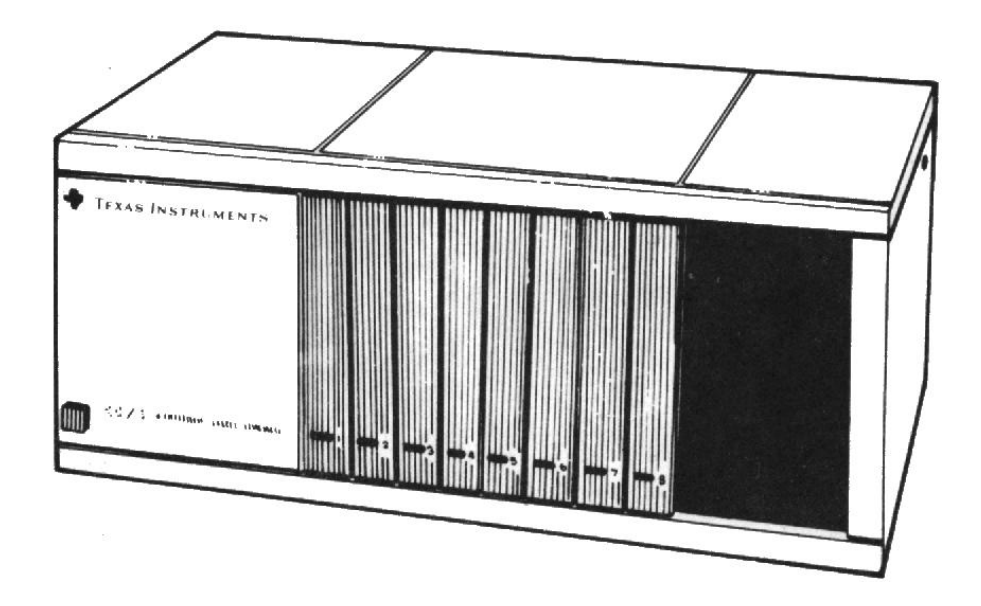

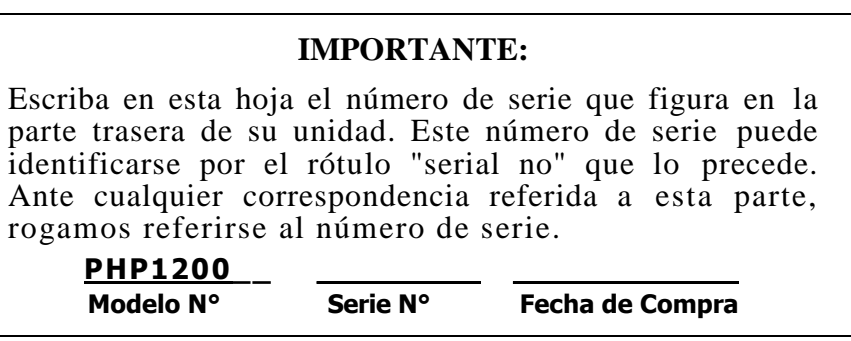

#### **INDICE DE CAPITULOS**

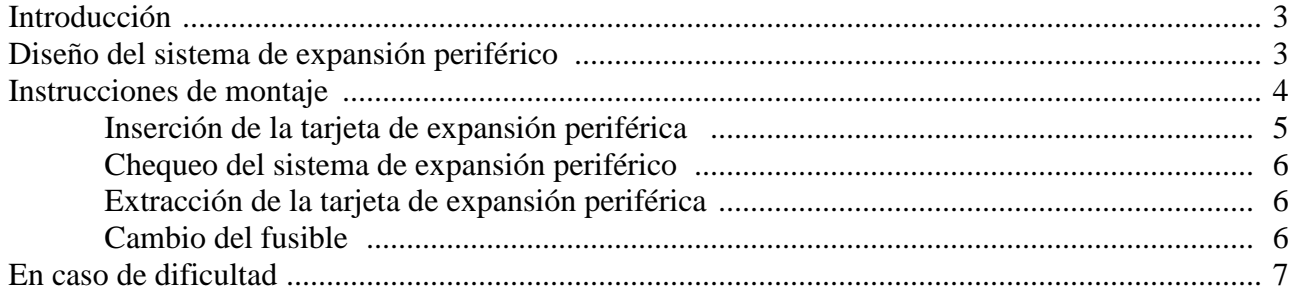

#### *SISTEMA DE EXPANSION PERIFERICO*

#### **INTRODUCCION**

El sistema de expansión periférico le permite agregar accesorios y dispositivos de una manera simple, y en un mismo lugar: la caja misma del sistema de expansión. Este equipo está compuesto por el sistema de expansión, la tarjeta de expansión periférica y un cable de conexión. Todo esto sirve como interfase entre la consola de la computadora y los accesorios que se irán colocando dentro de la unidad.

Con el sistema de expansión periférico conectado al computador, se puede:

- Incrementar la potencialidad del computador a través de una serie de accesorios muy variados que poseen la forma de tarjetas enchufables de circuitos impresos (se venden en forma separada del equipo).
- Instalar un drive de discos en un compartimiento del sistema especialmente diseñado para tal fin (Este drive se vende separadamente).
- Conectar el sistema al computador por medio de un cable flexible, lo cual permite una asignación más dinámica del equipo y un aprovechamiento óptimo del espacio.

Como resultante se obtiene un método simplificado de expansión del sistema de computación, el cual centraliza la mayoría de los periféricos en un solo lugar, reduciendo así los requerimientos de espacio necesarios para el montaje del computador.

Simplemente retirando la tapa de la unidad y deslizando las tarjetas en las ranuras que para tal fin existen dentro de la caja, el sistema podrá cargar hasta 7 accesorios como ser: tarjeta controladora de drives de discos, tarjeta interfase RS232, tarjeta de expansión de memoria y la tarjeta periférica código-P.

#### **DISEÑO DEL SISTEMA DE EXPANSION PERIFERICO**

El sistema de expansión periférico comprende a dos compartimientos para recibir accesorios del sistema de computación. Al mirar de frente a la unidad, ambos compartimientos quedan identificados como lo muestra la figura siguiente:

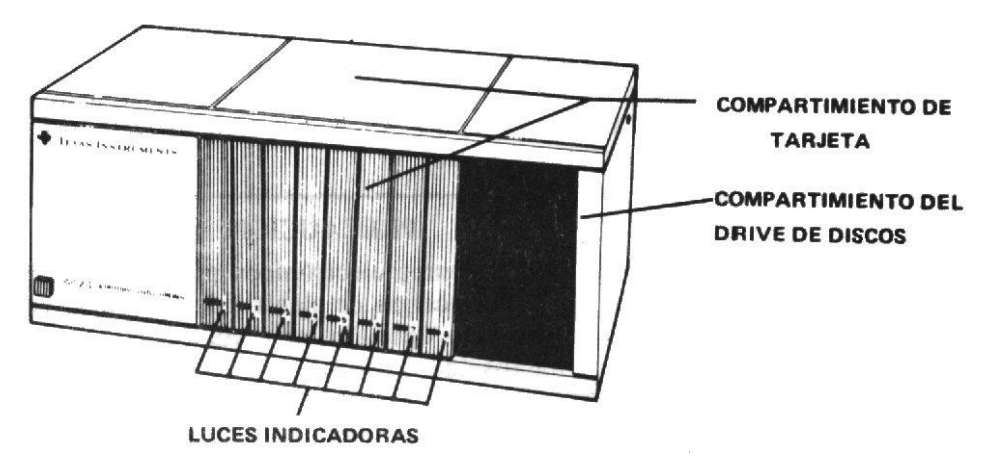

Nótese que cada tarjeta accesoria posee una luz indicadora que brillará a través de las ventanas del frente inferior del sistema periférico (ver chequeo del sistema de expansión periférico). El compartimiento de la derecha está destinado a contener un drive de discos modelo PHP 1250 o equivalente. Este ha sido dimensionado para ocupar tal espacio. Para instalar y utilizar este drive recomendamos consultar el manual correspondiente.

Al retirar la tapa del sistema periférico, ambos compartimientos se ven como lo muestra la vista superior de la unidad en la siguiente forma:

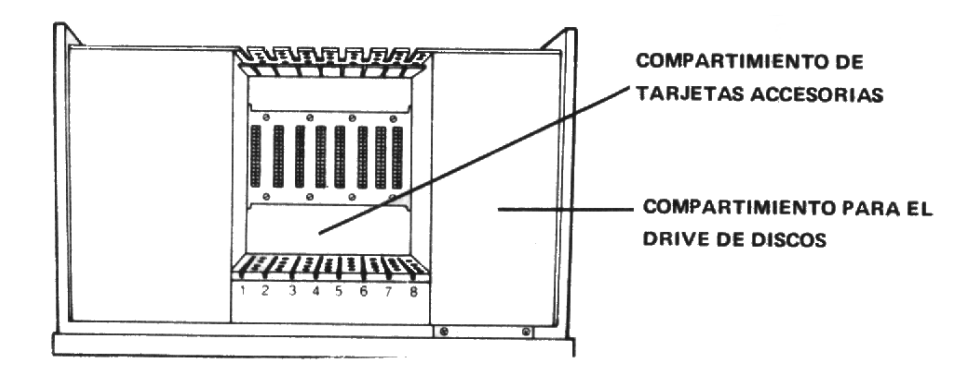

Cada una de las ocho ranuras destinadas para recibir a las tarjetas de expansión están rotuladas con su correspondiente número. Cada posición contiene además, una abertura en la parte trasera de la placa de conexión (si es que la tarjeta posee una).

Las tarjetas accesorias pueden insertarse en las ranuras en cualquier orden, con solo dos excepciones; primero: la tarjeta de expansión periférica deberá ocupar la 1er ranura de la izquierda mirando la unidad de frente (ranura  $N^{\circ}$  1). En segundo lugar: si se posee un drive de discos dentro del sistema periférico, entonces la tarjeta controladora de drives de discos deberá colocarse en la última ranura (ranura N° 8) para que así la conexión interna entre la tarjeta y el drive pueda realizarse con comodidad . En cambio, si se utilizan drives externos, la tarjeta controladora de drives podrá situarse en cualquier ranura.

#### **INSTRUCCIONES DE MONTAJE**

En esta sección se describen los pasos necesarios para insertar la tarjeta de expansión periférica en el sistema, conectar la unidad a la computadora, y chequeo de operación. Por favor, lea completamente todo este material antes de proceder al montaje.

Nota: Como se explicó en la sección "Diseño del Sistema de Expansión periférica", éste posee 8 ranuras dentro de las cuales se insertan las diferentes tarjetas accesorias. La tarjeta de expansión debe ocupar la r N° 1. Si se posee un drive de discos dentro de la unidad, entonces la tarjeta controla- dora de drives deberá colocarse en la ranura N° 8. Las tarjetas restantes; si las hubiese, podrán insertarse en cualquiera de las ranuras restantes.

#### **PRECAUCION**

Estos componentes electrónicos pueden ser dañados por las descargas de electricidad estática. Para evitar este tipo de daño, se recomienda no tocar los contactos de los conectores.

Una vez desembalada la unidad se estará preparando para insertar la tarjeta de expansión periférica en la unidad. (Guarde el material de empaque para posibles futuros traslados).

#### *SISTEMA DE EXPANSION PERIFERICO*

#### **Insersión de la Tarjeta de Expansión Periférica**

- 1. Apague la computadora y los dispositivos conectados a ella.
- 2. Precaución: Para evitar dañar las tarjetas accesorias, aguarde 2 minutos luego de haber apagado la unidad para que así se pueda descargar totalmente la energía antes de proceder.
- 3. Quite la tapa del sistema de expansión levantando su borde trasero y tirando luego hacia arriba.
- 4. En la parte superior de la tarjeta se halla un rótulo que identifica a la tarjeta de expansión periférica. Hacia el frente de la tarjeta se halla una luz indicadora, la cual podrá ser visualizada desde el frente de la unidad cuando la tarjeta esté activa. Tome la tarjeta de expansión periférica con la luz indicadora de cara hacia el frente del sistema periférico, a la vez que el cable conector apunte hacia la parte trasera de la unidad.

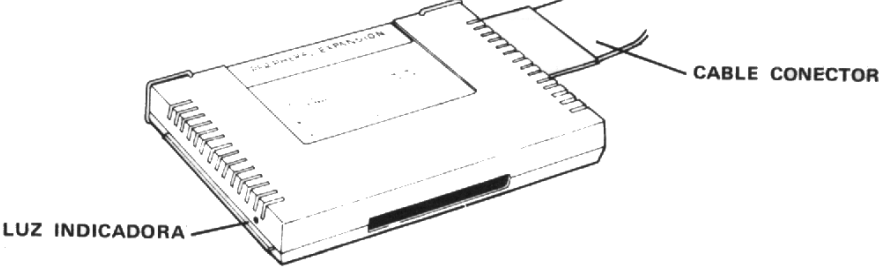

5. Alinear cuidadosamente la tarjeta con la ranura deseada de tal forma que el cable conector salga a través de la abertura trasera de la unidad. Empuje, apretando, la tarjeta hasta que haya penetrado correctamente ajustada en la ranura.

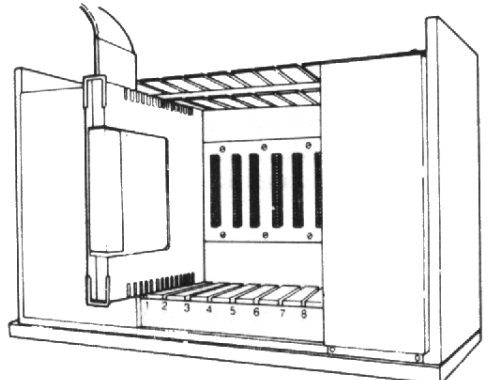

- 6. Reponga la tapa en el sistema de expansión periférico deslizando el borde frontal por debajo de la extensión del frente de la unidad, apretando firmemente hacia abajo el borde trasero de la tapa. No haga funcionar el sistema sin asegurarse que la tapa se halla en su lugar y que está apropiadamente colocada pues esta tapa asegura una ventilación adecuada. Nota: Si la tapa no cerrase apropiadamente, entonces extraiga la tarjeta y realineela en la ranura recordando de empujarla hacia abajo con firmeza hasta que se establezca la conexión.
- 7. Enchufar el extremo libre del cable conector en el zócalo accesorio que se halla sobre el lado derecho de la consola o en el zócalo de conexión equivalente ubicado en el borde derecho del último accesorio o módulo conectado directamente a la consola (si hubiese alguno). El extremo libre de este cable está formado por una plaqueta plástica con un soporte. Este soporte debe quedar hacia abajo cuando se enchufa la plaqueta a la consola o a otro accesorio externo (ver figura).

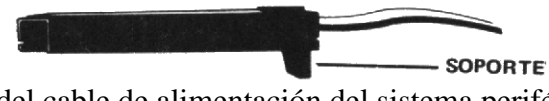

8. Enchufe un extremo libre del cable de alimentación del sistema periférico en el zócalo de tres puntos de la unidad. El otro extremo debe conectarse a un zócalo que provea 115 ó 220 volts.

#### PRECAUCION

Antes de intentar cualquier movimiento de la consola, deberá asegurarse de desconectar el sistema de expansión periférica. El cable que liga a la consola con el sistema periférico no ha sido diseñado para soportar el peso de las unidades. Para prevenir daños, siempre desconecte todos los dispositivos antes de mover cualquier parte de su computadora. Si debe efectuar traslados a larga distancia extraiga todas las tarjetas del sistema de expansión periférico y luego reponga todos los accesorios en sus empaques originales.

#### **Chequeo del Sistema de Expansión Periférico**

- **1.** En el frente del Sistema de Expansión Periférico se halla un interruptor. Este se halla en el sector inferior izquierdo. Encienda el sistema periférico, el monitor y la consola, en ese orden.
- **2.** En la posición donde se ha insertado la tarjeta de expansión se debería encender una luz. Luego de un instante, la luz se debería apagar nuevamente. Nótese que la intensidad y duración de la luz variará en función de la operación que se esté llevando a cabo dentro del sistema.
- **3.** Si la luz no se encendiese puede deberse a que la tarjeta no estuviese bien colocada. En tal caso, repita las instrucciones de la sección "Instrucciones de Montaje". Si aún persisten las dificultades, entonces vea la sección "En caso de dificultades" de la pag. 7.

#### **Extracción de la Tarjeta de Expansión Periférica**

- **1.** Apague la consola del computador, el sistema de expansión periférico, el monitor y cualquier otro dispositivo accesorio que se halle conectado a la consola. Esto puede hacerse siguiendo cualquier orden de apagado.
- **2.** Aguarde 2 minutos y luego retire la tapa del sistema.
- **3.** Extraiga las agarraderas de alambre del borde de la tarjeta.
- **4.** Tire con firmeza de las agarraderas hasta extraer la tarjeta de su ranura.

#### **Cambio del Fusible**

Detrás del Sistema de Expansión Periférico hay una etiqueta que describe el tipo de fusible requerido por la unidad. Para cambiar un fusible quemado ejecute las siguientes instrucciones:

**1.** Localice el zócalo porta fusible en la parte trasera de la unidad.

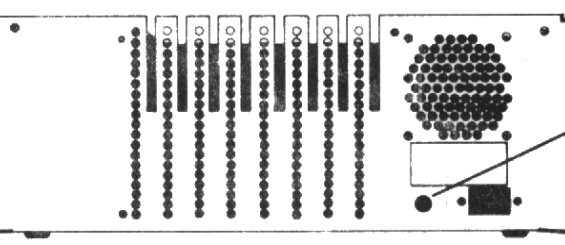

**ZOCALO PORTA - FUSIBLE** 

- **2.** Apague la consola, el sistema de expansión periférico y todo otro dispositivo conectado al sistema. Desenchufe el sistema de la línea de alimentación.
- **3.** Destornille el porta fusible y extraiga el fusible.
- **4.** Coloque un fusible nuevo y atornille nuevamente el porta fusible.
- **5.** Enchufe el sistema periférico a la línea y encienda el sistema de expansión periférico, el monitor y la consola.

#### *SISTEMA DE EXPANSION PERIFERICO*

#### **EN CASO DE DIFICULTADES**

Si el sistema de expansión periférico mostrase signos de no estar operando correctamente, entonces se deberán verificar los siguientes chequeos.

- **1.** *Energía*: Asegúrese que el sistema periférico esté enchufado y encendido. También asegúrese que el fusible no está quemado.
- **2.** *Posicionamiento de la tarjeta*: Apague el sistema, aguarde 2 minutos y retire la tapa. Verifique que todas las tarjetas se hallen correctamente conectadas. Luego reponga la tapa.
- **3.** *Conexión del cable*: Verifique que la conexión entre el sistema periférico y la computadora sea adecuada.
- **4.** *Computador*: Chequee si el computador se halla operando bien con todos los dispositivos externos desconectados.
- **5.** Si ninguno de los procedimientos arriba mencionados corrigen el problema, vea la sección "preguntas y asistencia", o consulte la información sobre mantenimiento y service del manual de referencia del usuario.

*Texas Instruments inventó el circuito integrado el microprocesador y la microcomputadora Ser primero es nuestra tradición.*

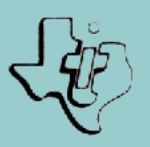

### TEXAS INSTRUMENTS ARGENTINA S.A.I.C.F.